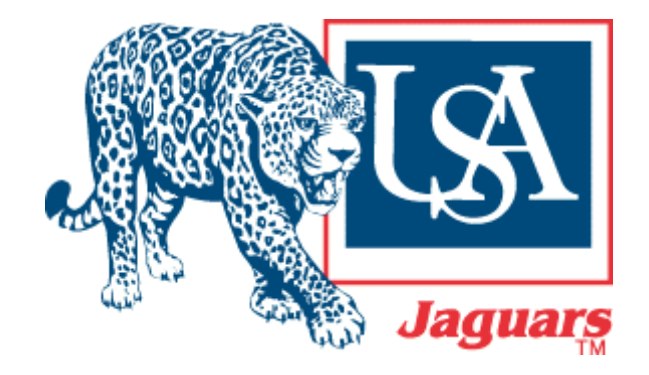

**University of South Alabama** 

**Division of Financial Affairs** 

**Banner Financial Information Systems Reference Manual** 

# **FOAPAL Look-up**

- **Purpose:** How to look-up an element of the FOAPAL string. In this manual FTVACCT will be used as an example for looking up the first "A" (account) in the FO**A**PAL string.
- **Function:** Can be used to find the appropriate codes for completing a Requisition and any other written documentation.

To look-up an account code access the FTVACCT form by following these steps:

- 1. Type **FTVACCT** in the Go To… field on the Banner main menu. See note on how to look-up other elements of the FOAPAL string.
- 2. Press the **Enter** key on your keyboard. **DO NOT** click the Down Arrow  $\boxed{\bullet}$  \* button to the right of the Go field.

\* If you click the Down Arrow button it will open the Object Search window seen below. To return to the main menu, click the **Cancel** button **twice**. Then repeat steps 1 and 2 or follow the menu option listed below.

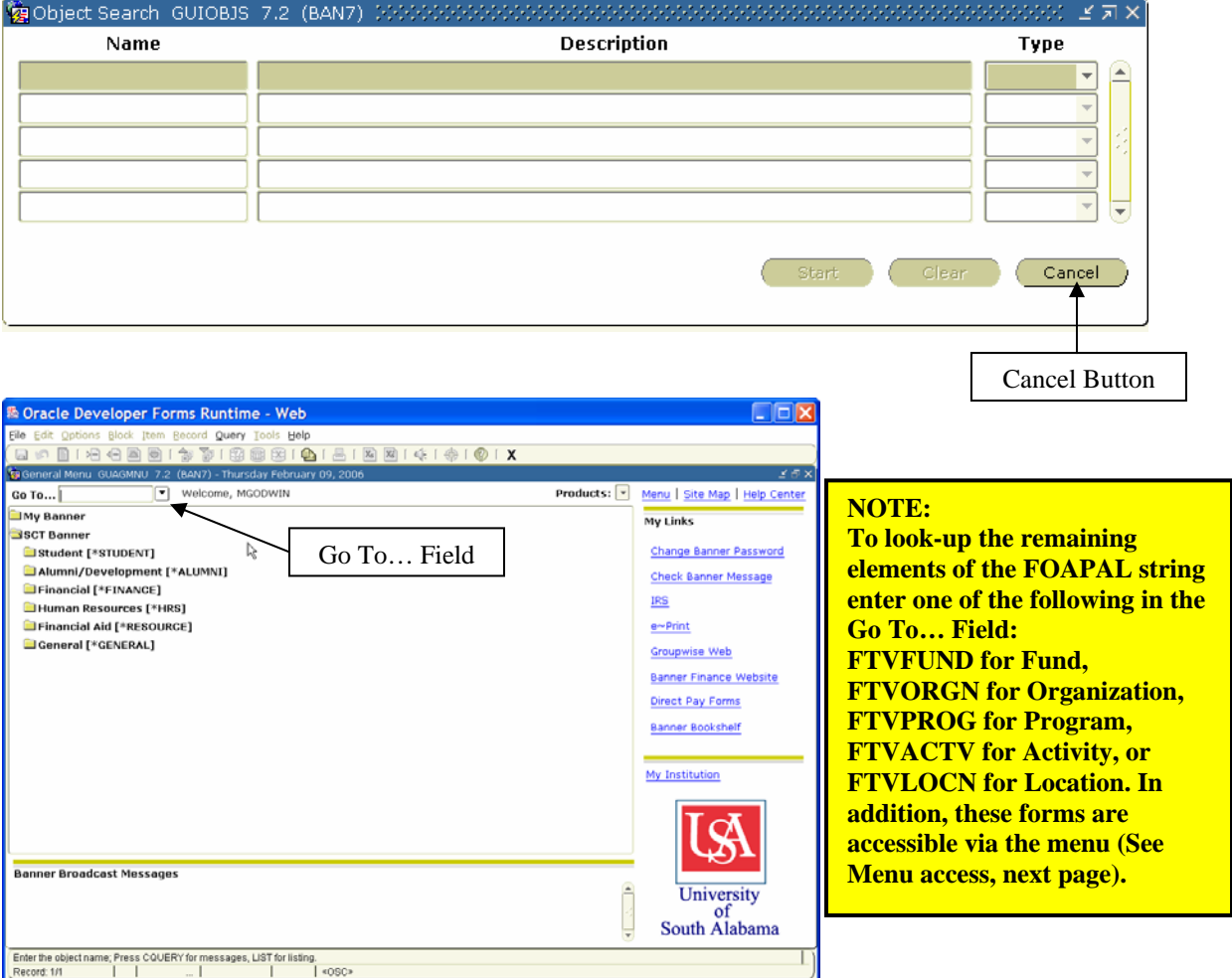

#### **Menu Option:** This form is also accessible via the menus as follows: **SCT Banner -- Financial -- General Ledger -- Chart of Account Codes Chart of Accounts Maintenance Query → Account Code Validation [FTVACCT]**

#### **Menu access:**

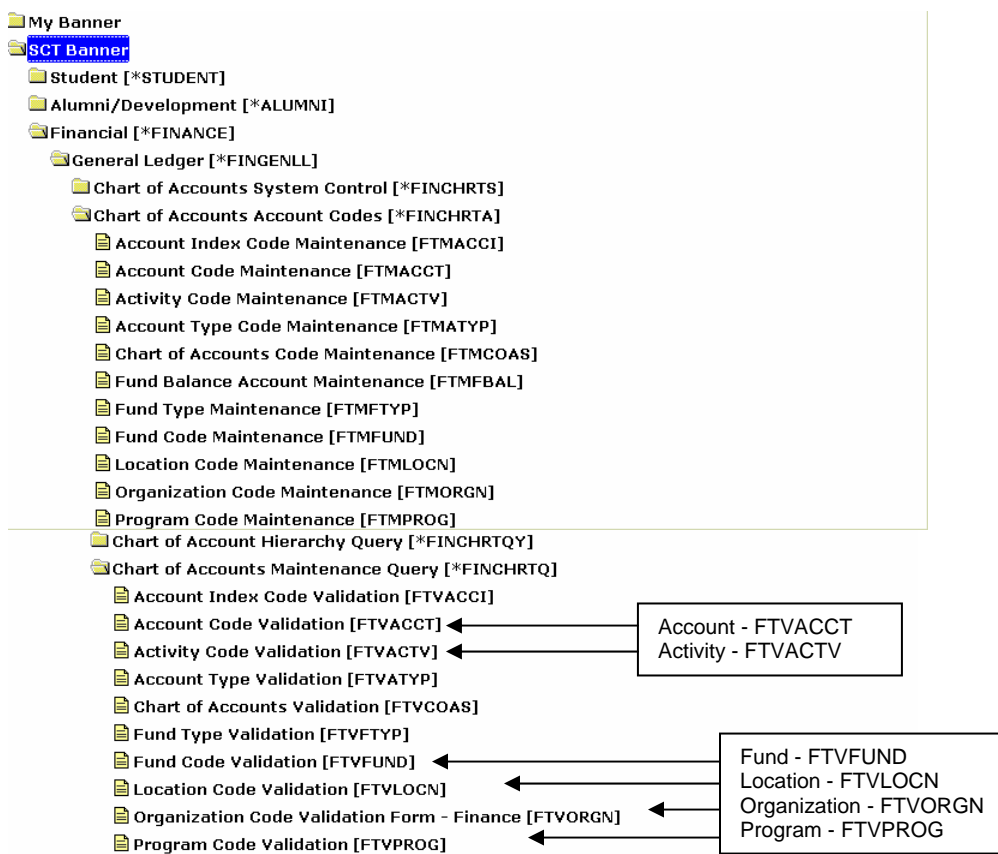

## **FTVACCT**

1. When you open FTVACCT your screen may have all of the accounts listed. In order to search for a specific account click **Enter Query**. This will clear the screen and allow you to type in your search criteria (See step 2).

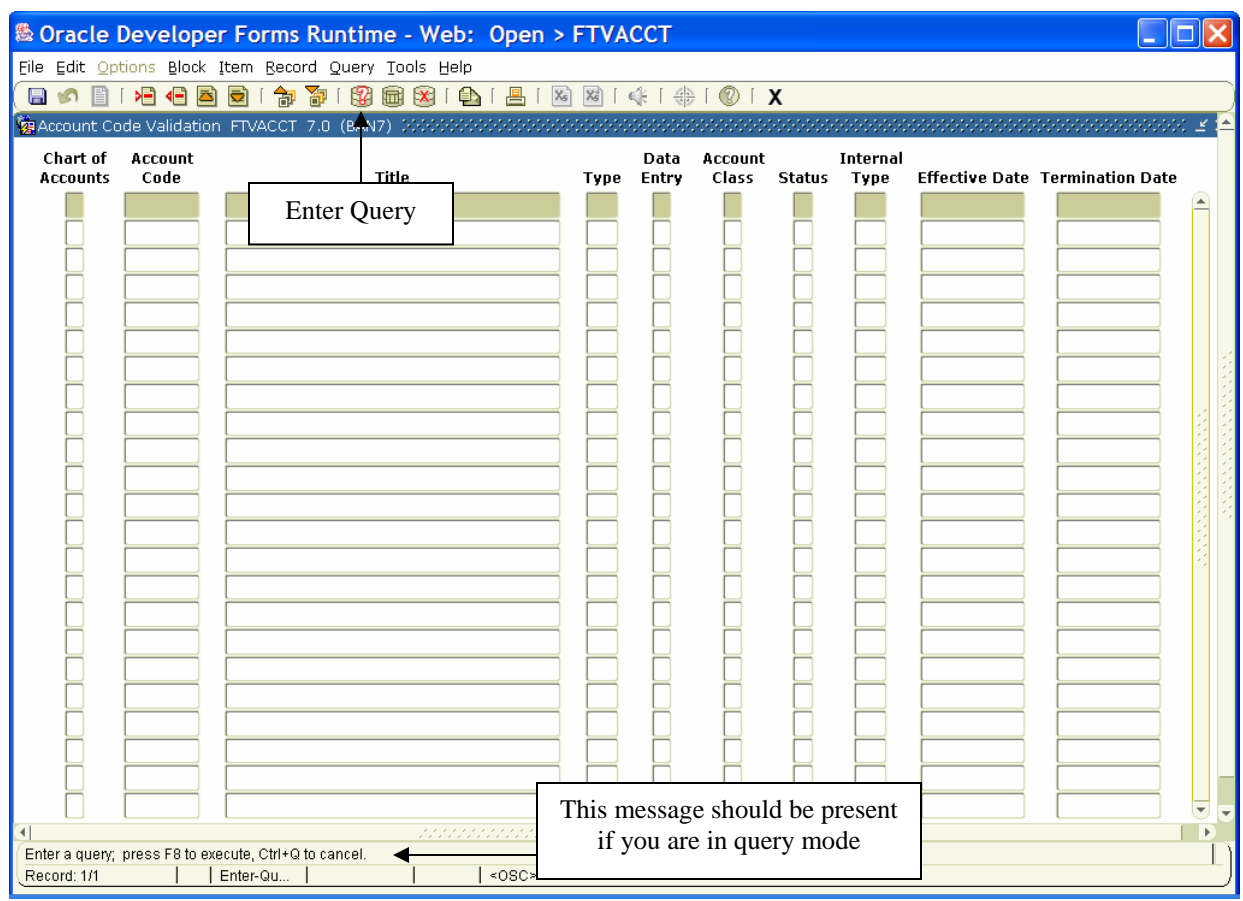

2. Enter the search criteria. **COA** will default when you Execute Query (Step 3).

 You can query information in any field that you can access. You can use the Oracle wildcards % and \_. **Capitalization matters**. Data is matched against the search criteria exactly as you enter them.

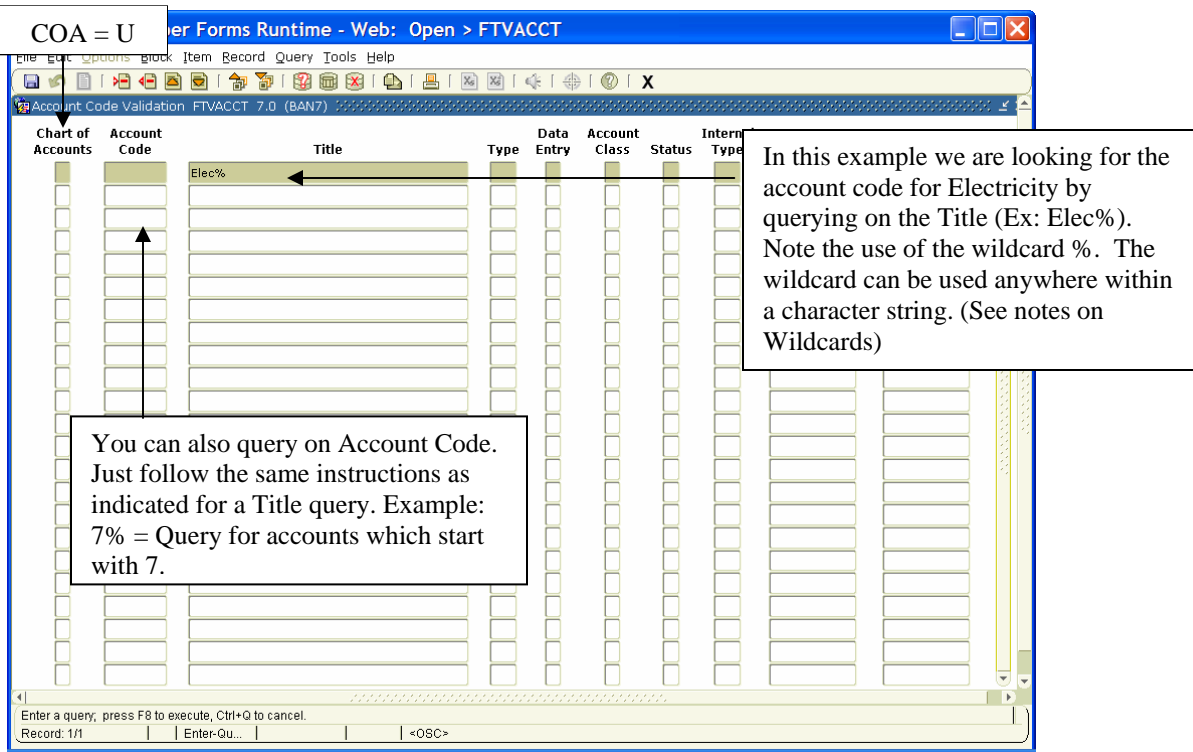

3. After you have entered your search criteria select **Execute Query**.

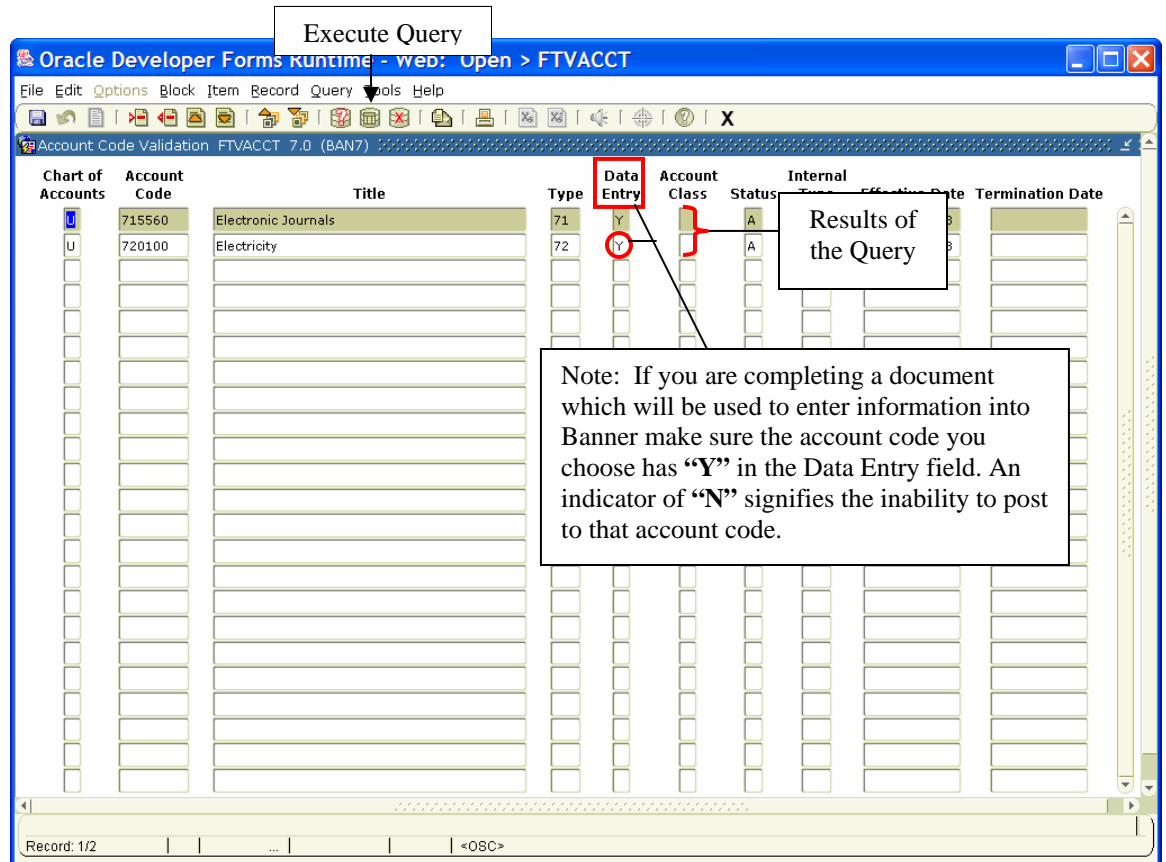

### **Notes on Wildcards:**

You can use the Oracle wildcards % and \_ in the search criteria:

- The character % represents any number of unspecified characters.
- The character \_ represents one occurrence of an unspecified character.

The following examples illustrate the use of wildcards:

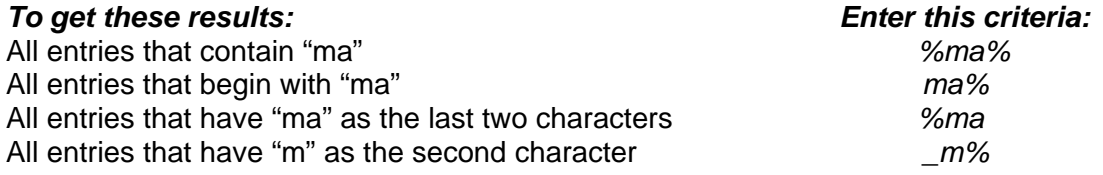

With experience, it becomes easier to narrow your queries to get the results you want.